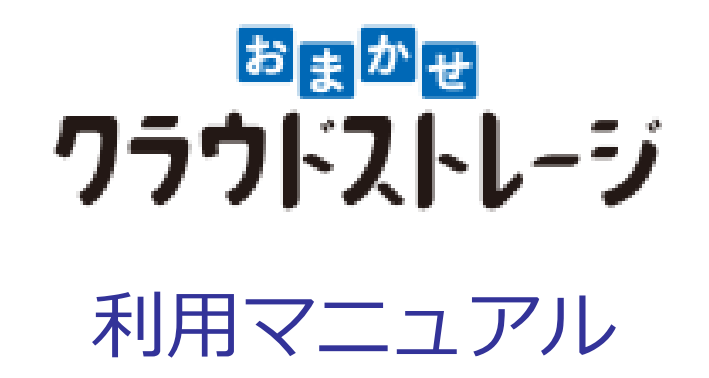

このたびは本サービスをお選びいただきまして誠にありがとうございます。 本マニュアルでは本サービスのサービス概要についてご説明いたします。

第1.9版

※一部画面イメージは開発中のものです。実際の画面とは一部異なる場合がありますのでご注意ください。 ※Microsoft Teamsは、米国Microsoft Corporationの米国およびその他の国における登録商標または商標です。 ※FacebookはFacebook,Inc.の商標または登録商標です。 ※Google LLC の商標または登録商標です。 ※本書に記載されている会社名、システム名、製品名は一般に各社の登録商標または商標です。 なお、本文および図表中では、「™」、「®」は明記しておりません。

## 利用マニュアルについて

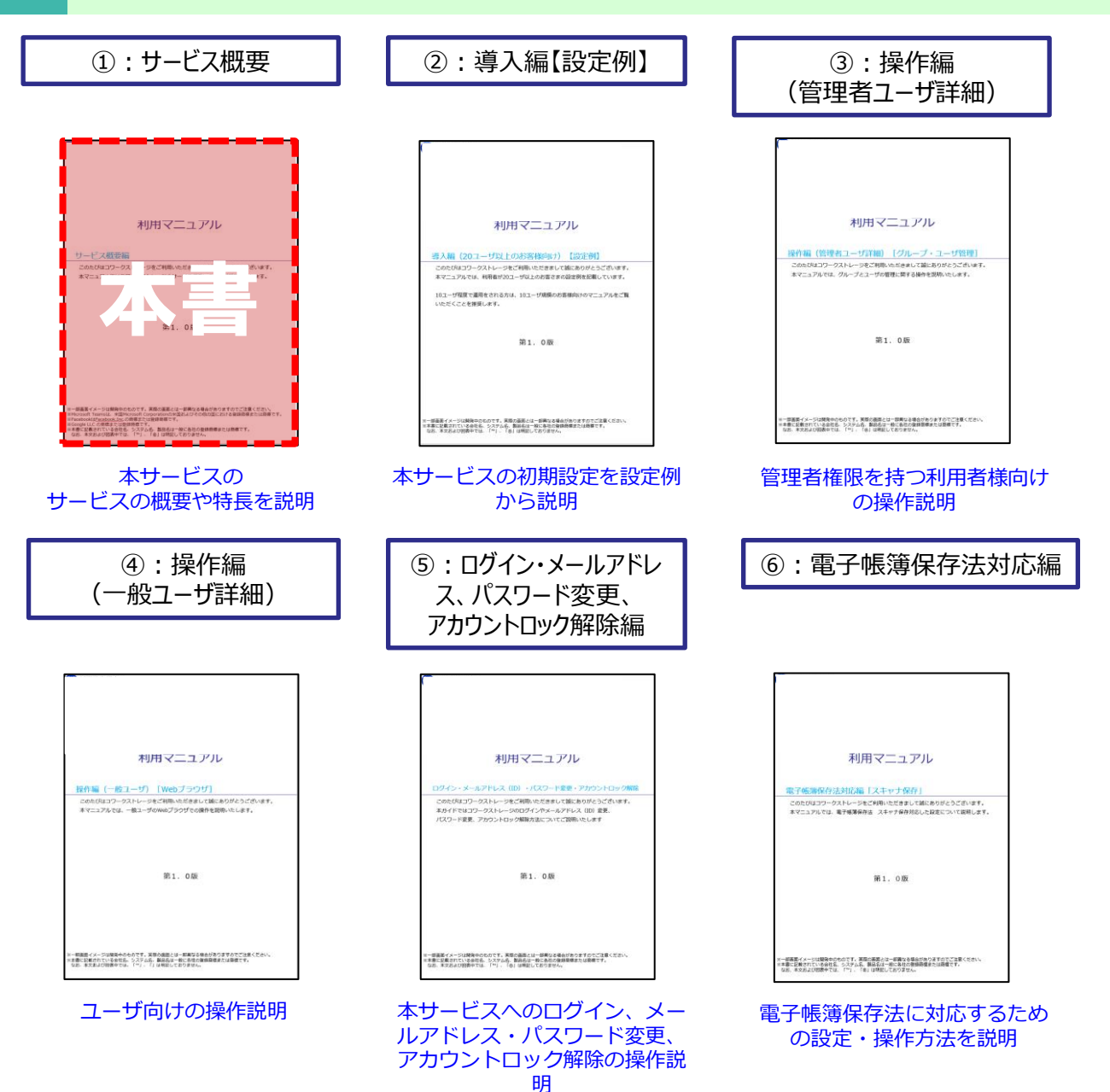

# 改版履歴

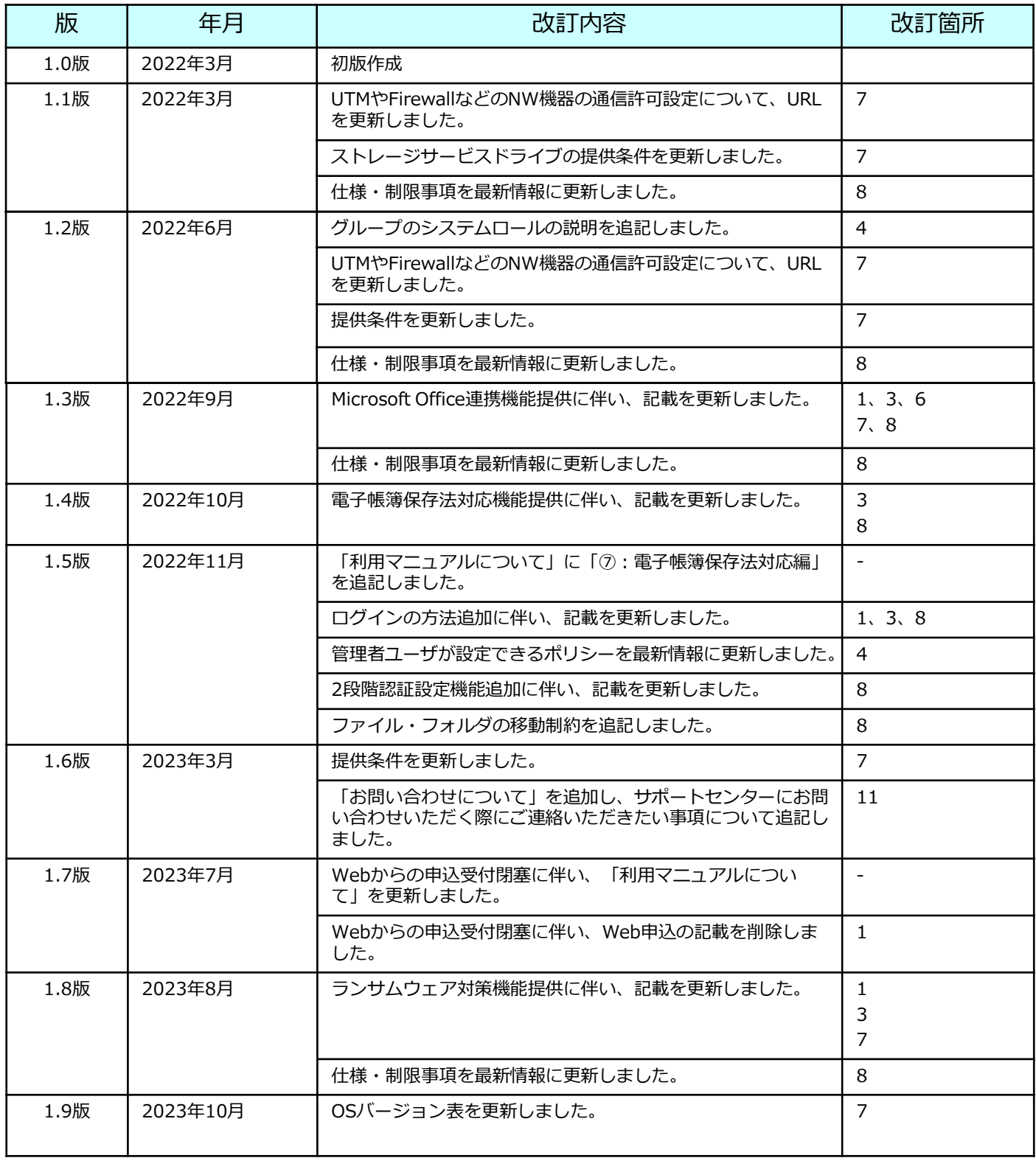

## 目次

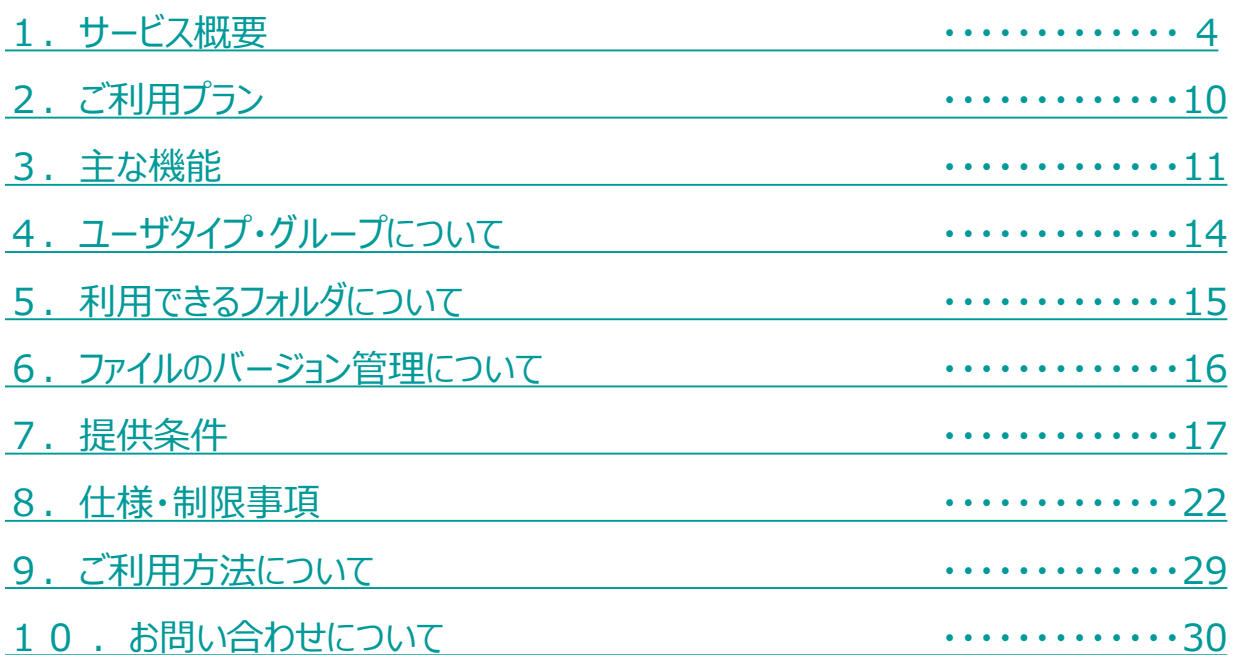

<span id="page-4-0"></span>サイバー攻撃への脅威がある中、ファイル共有を安心してテレワーク等で利用し たいという課題に応えるため、**オンプレミスで利用している社内ファイルサー バーと同様の操作感**で**安心安全にどこからでも利用できるクラウドストレージ サービス**です。

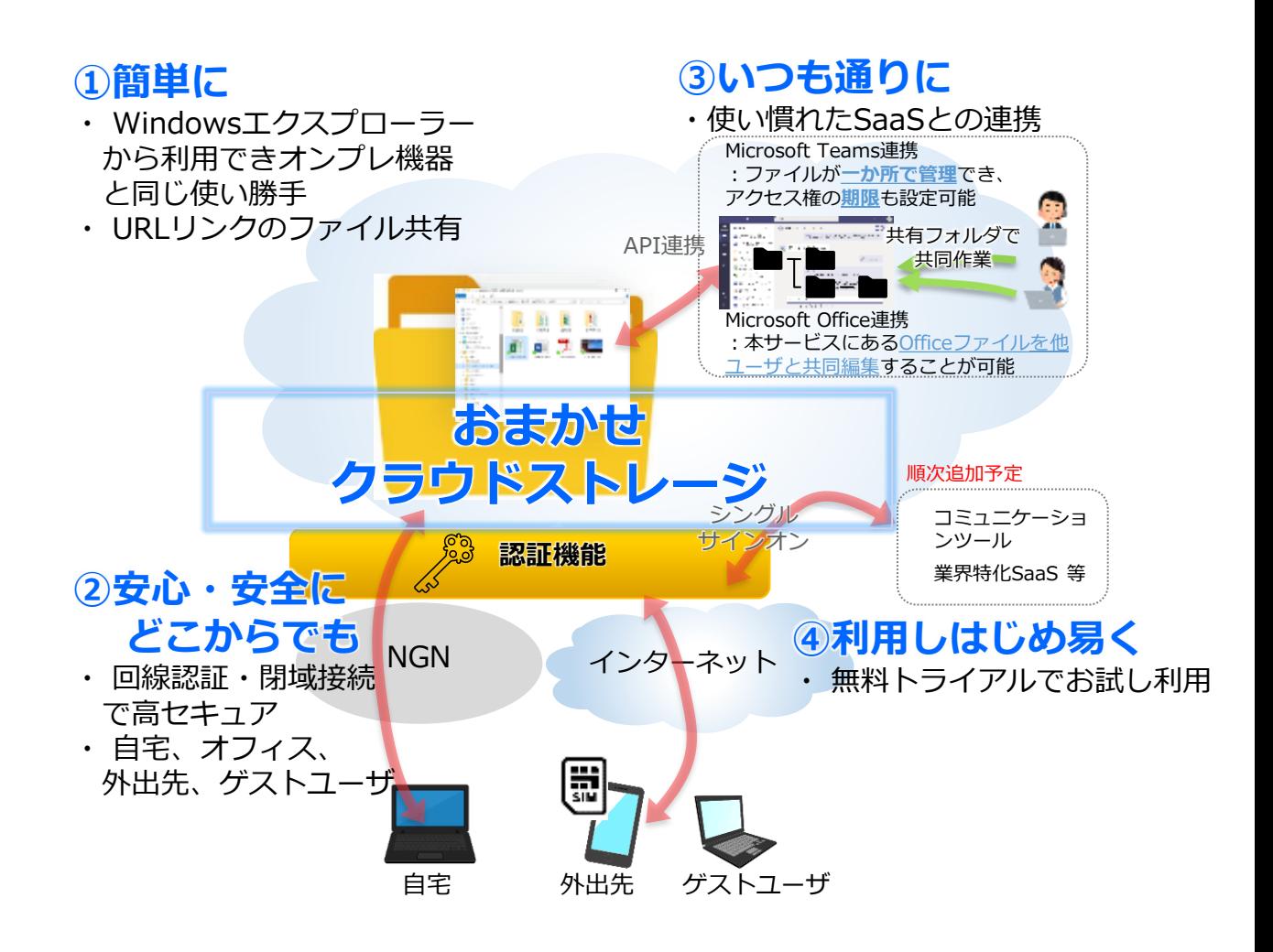

## サービスの特長

#### **特長1 クラウドであることを忘れる、ストレスのない操作性**

**お客さまのご利用形態に応じて、2つのインターフェイスを利用できます。**

**ツールをインストールするだけで、デスクトップ感覚で利用**

- ⚫ **現状の社内フォルダと同様の構成で、ドラック&ドロップでの データ移行が可能**
- ⚫ **現状の使い勝手と変わらずわかりやすいため、トレーニング不 要かつ利用が定着**

**ブラウザで手軽に、高度な表示・検索機能も利用**

- ⚫ **プレビュー機能により、その場でスピーディーなファイ ルの内容確認が可能**
- ⚫ **URLリンクによるファイル共有、社外とのフォルダ共有 など組織間を跨いだ「共働」をサポート**
- ⚫ **共有時の通知と履歴参照も可能**

#### **特長2 柔軟な権限管理**

1 サービス概要

**現状の社内サーバ(NAS等)のアクセス権限と同様の階層構造の権限設定が可能です。**

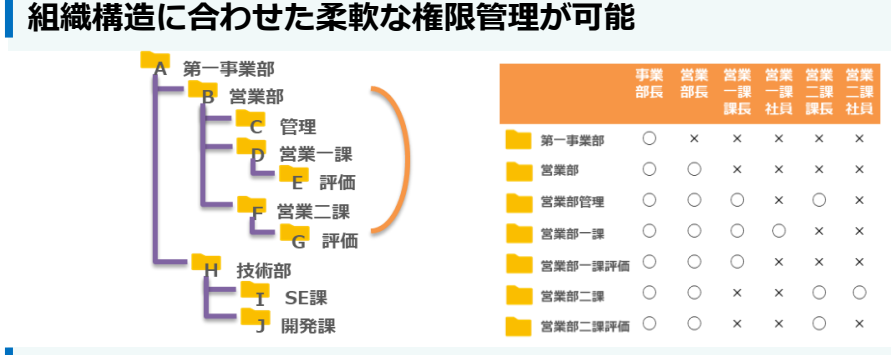

#### **アクセス許可項目を自由に組み合わせ可能**

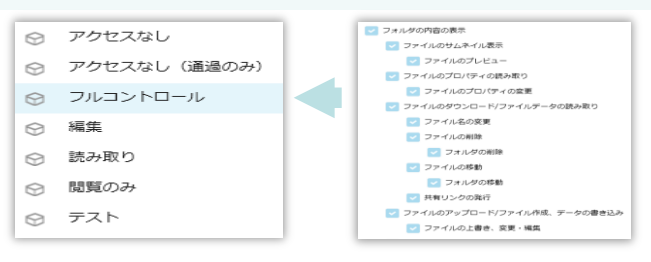

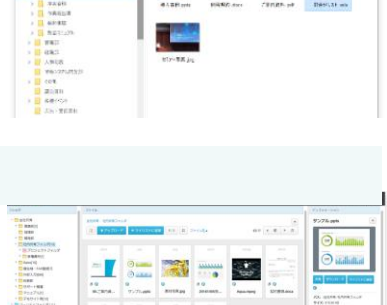

ÈII

**P** 

فندل

头

 $\begin{picture}(22,15) \put(0,0){\vector(0,15){10}} \put(15,0){\vector(0,15){10}} \put(15,0){\vector(0,15){10}} \put(15,0){\vector(0,15){10}} \put(15,0){\vector(0,15){10}} \put(15,0){\vector(0,15){10}} \put(15,0){\vector(0,15){10}} \put(15,0){\vector(0,15){10}} \put(15,0){\vector(0,15){10}} \put(15,0){\vector(0,15){10}} \put(15,0){\vector(0,15){10}} \$ 

**RII** 

<mark>(112 a</mark> + lecchi, massa)<br><mark>(70 a</mark> = n = n = n = n = n<br><del>C = n + n = 1 a</del> = n = n = n = n = n = n = n

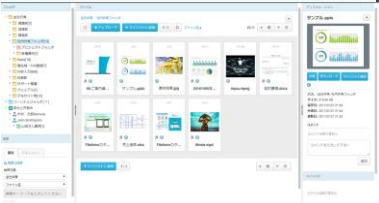

## サービスの特長

#### **特長3 強固なセキュリティによる安全なデータ保管**

**国内事業者による強固なセキュリティによりデータを安全に保管いたします。**

**データの機密性を保護し、国内で保管**

**保管されるデータの全てを自動で暗号化し、データの 機密性を強力に保護します。**

**回線認証による「場所」に基づく認証機能**

**NTT東日本の「回線認証」機能を具備しており、 セキュアに利用できます。**

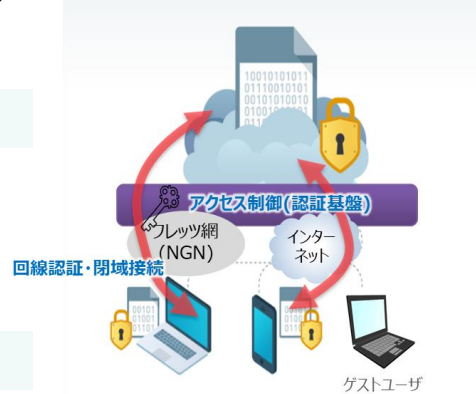

**最高水準の暗号化技術**

**通信は全て、SSL/TLS暗号化によるHTTPS通信です。**

#### **特長4 柔軟なサービス連携(各種SaaSサービス)**

**さまざまなSaaSとの連携により業務効率化を促進します。**

**シングルサインオンによりスムーズな接続が可能 (Facebookアカウント,Googleアカウント, Microsoftアカウント,dアカウント、 NTT東日本ビジネスID)**

**Microsoft Teamsとのシームレスな連携により、 簡単にチャットでのファイル共有が可能です。**

**※別途Microsoft Teamsの契約が必要となります。**

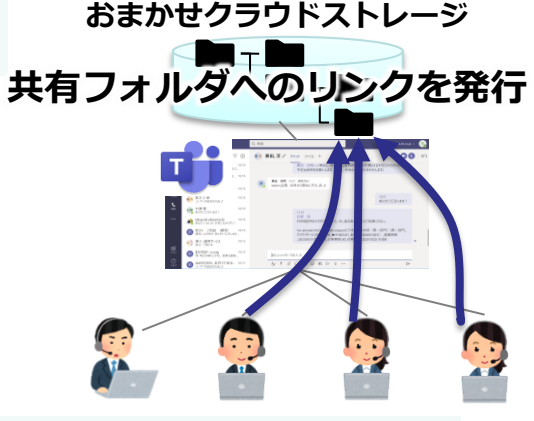

**Microsoft Office連携により、本サービス上にあるOfficeファイルの編集がオン ラインで実施できます。本機能でOfficeファイルの共同編集が可能です。**

**※別途一般法人向けMicrosoft アカウント(Business Basic/App for business/Business Standard/ Business Premium)が必要です。**

## サービスの特長

## **特長5 ランサムウェア検知と予防**

**本サービスのファイルに対する脅威を迅速に検知し、組織全体のストレージサービスドライブに対 して予防を自動化**

**不審なファイル操作を自動検知**

**ランサムウェアの疑いがあるプロセスによる、本サー ビス内ファイルの「削除・変更・暗号化」といった更 新操作を、ストレージサービスドライブが自動検知し ます(※)。**

**また「ランサムウェア検知アルゴリズム」はファイル フォース社側でメンテナンスしており、管理者による 事前設定は一切不要で手間がかかりません。さらに、 お客様は、ストレージサービスドライブ上のアラート メッセージや、管理者へのアラート通知メールを受け 取り、迅速に初動対処を開始することが可能です。**

**なお、検知したプロセスによって更新されたファイル はクラウドへ自動同期されず、本サービスに保存され ている他のファイルに影響はありません。また、ユー ザー操作によるファイルの作成や変更操作は従来通り 行うことができ、業務が中断されることはありません。**

**※100%の検知を保証するものではありません。**

**検知したプロセスの伝播と予防**

**ストレージサービスドライブにて検知したプロセス の情報は、組織内のすべてのストレージサービスド ライブに自動的に伝播(伝達)されます。**

**これにより、検知したストレージサービスドライブ だけでなく組織内のすべてのストレージサービスド ライブに対して、対象のプロセスによる本サービス 内ファイルへのアクセスを遮断し、本サービス内に おけるランサムウェアの横展開と被害拡大を迅速に 予防します。**

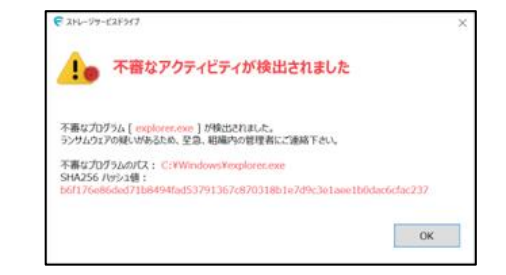

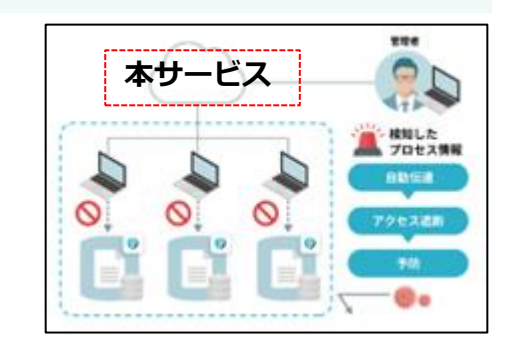

### サービスの特長

## **特長5 ランサムウェア検知と予防**

#### **インシデント管理画面**

**ストレージサービスドライブにて検知されたプロセス は自動的にインシデント(脅威となりうる事象)とし て管理画面に登録されます。 ひと目でインシデントの状態が把握でき、管理者によ**

**る確認作業を省力化します。**

**また、プロセスを検知したストレージサービスドライ ブのバージョン情報・ユーザー情報・プロセス情報な どのインシデント詳細も、このインシデント管理画面 で表示・確認することが可能です。**

**このインシデント管理画面で「信頼されたプロセス」 または「悪意のあるプロセス」のどちらかを判定して インシデントをクローズします。なお、画面上にはラ ンサムウェアか否かの判定に役立つヒント(ツール チップ)が表示されるため、管理者が個別に調査をす る手間を省き、迅速な対応を促します。**

**被害ファイル一覧ダウンロード**

**検知したプロセスによる被害があったファイルは一 覧化してCSV形式でダウンロードすることが可能で す。ランサムウェアによる本サービス内の被害範囲 を即座に確認して特定することで、迅速な初動対応 に貢献します。**

**本サービス内に保存されているファイルに対する不 正な更新操作が発生した時間や、どのような操作が あったか(ダウンロード、編集、コピーなど)の詳 細が一覧化されることで、慣例法令対応やステーク ホルダーへの報告業務を大幅に効率化します。**

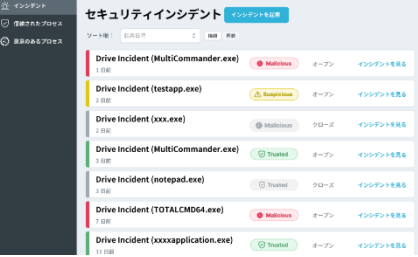

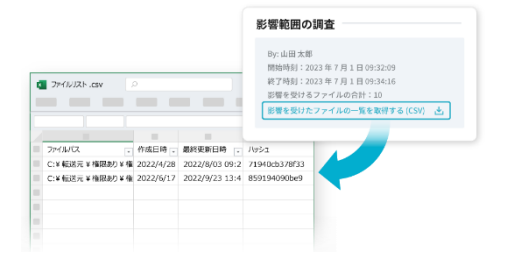

ı

## サービスの特長

## **特長5 ランサムウェア検知と予防**

#### **ワンクリックで自動復旧**

**本サービスでは、検知したプロセスによるファイル更 新時もバージョンファイルが作成・保存されています。 インシデント管理画面で確認した被害ファイルを直前 のバージョンファイルで上書きすることで、被害前の 状態に戻すことが可能です。**

**また、バックアップからの復元とは違い、被害ファイ ルだけを特定した上でさらにワンクリックで一括復旧 できることから、復旧業務の大幅な効率化・省力化に つながるだけでなく、ユーザーが通常業務で更新した ファイルは最新の状態が維持されるため、業務を進め られないといった被害はありません。**

**信頼されたプロセス・悪意のあるプロセスの一覧**

**管理者が「信頼されたプロセス」と判断したプロセ スと、「悪意のあるプロセス」と判断したプロセス およびランサムウェアの疑いのあるプロセスは、そ れぞれ一覧で確認することが可能です。**

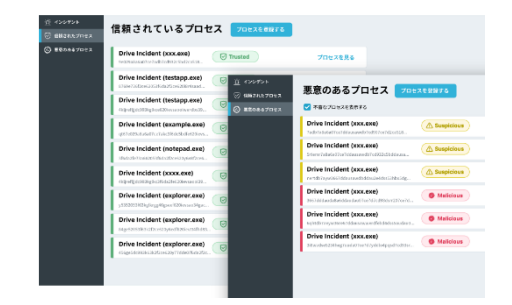

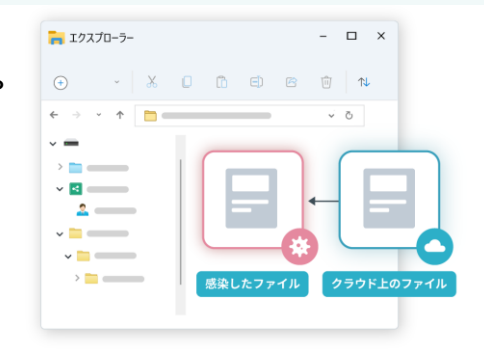

# <span id="page-10-0"></span>2 ご利用プラン

### **●提供プランとご利用料金**

本サービスサービスでは、下記のプランをご用意しております。 ご利用のプランにより、利用できるID数とバックアップできる上限容量が異なります。

■無料トライアル:30日間無料で提供

※30日以内に基本プランをお申込みいただくことで、継続して アカウントをご利用いただけます

| 米<br>エレ安义            | ᅙᆖ<br>`里 | $-111 -$ |
|----------------------|----------|----------|
| <b>EXTERN</b><br>しょレ | ◡◡       | 無料       |

■基本プラン : 利用人数および保存容量に応じたプラン

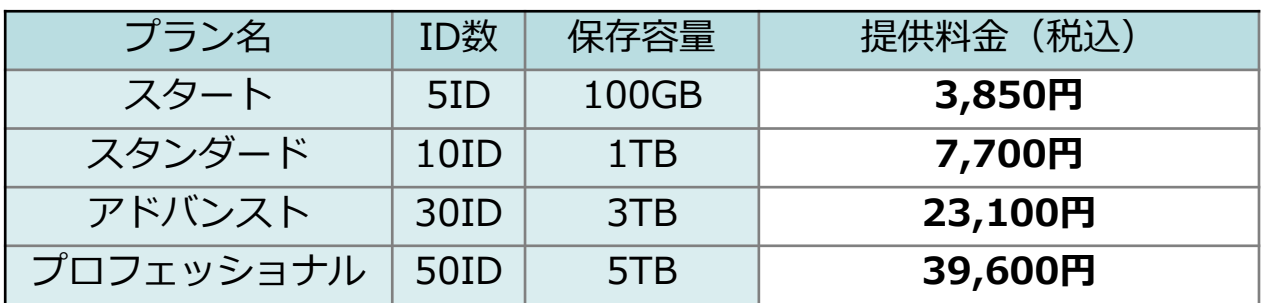

■追加オプション: 上記基本プランに対し、ID・容量を追加

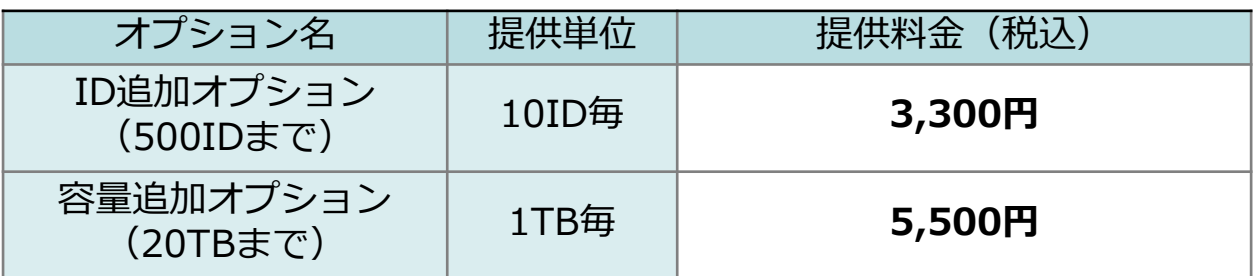

**※本サービスのご利用にはメールアドレスが必要となります。利用者毎にメールアドレス をご用意ください。**

**また、同じメールアドレスを異なる契約の利用者として登録することはできませんので ご留意ください。**

**※基本プランを解約した場合は50日程度、無料トライアルをお申し込みでトライアル 期間が終了した場合は200日程度、同じメールアドレスからの再申し込みは不可と なりますのでご了承ください。**

# <span id="page-11-0"></span>3 主な機能

主な機能は以下の通り。

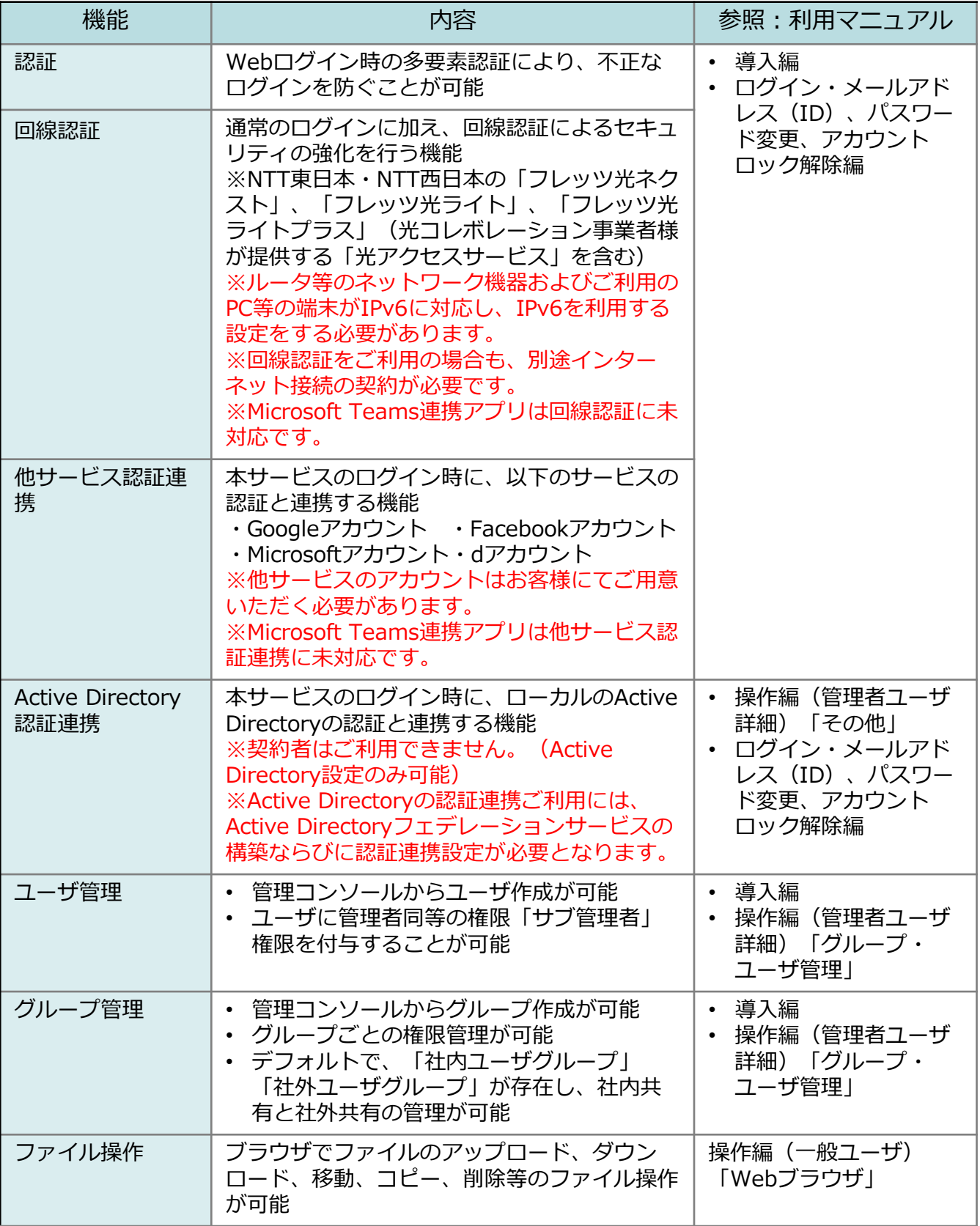

# 3 主な機能

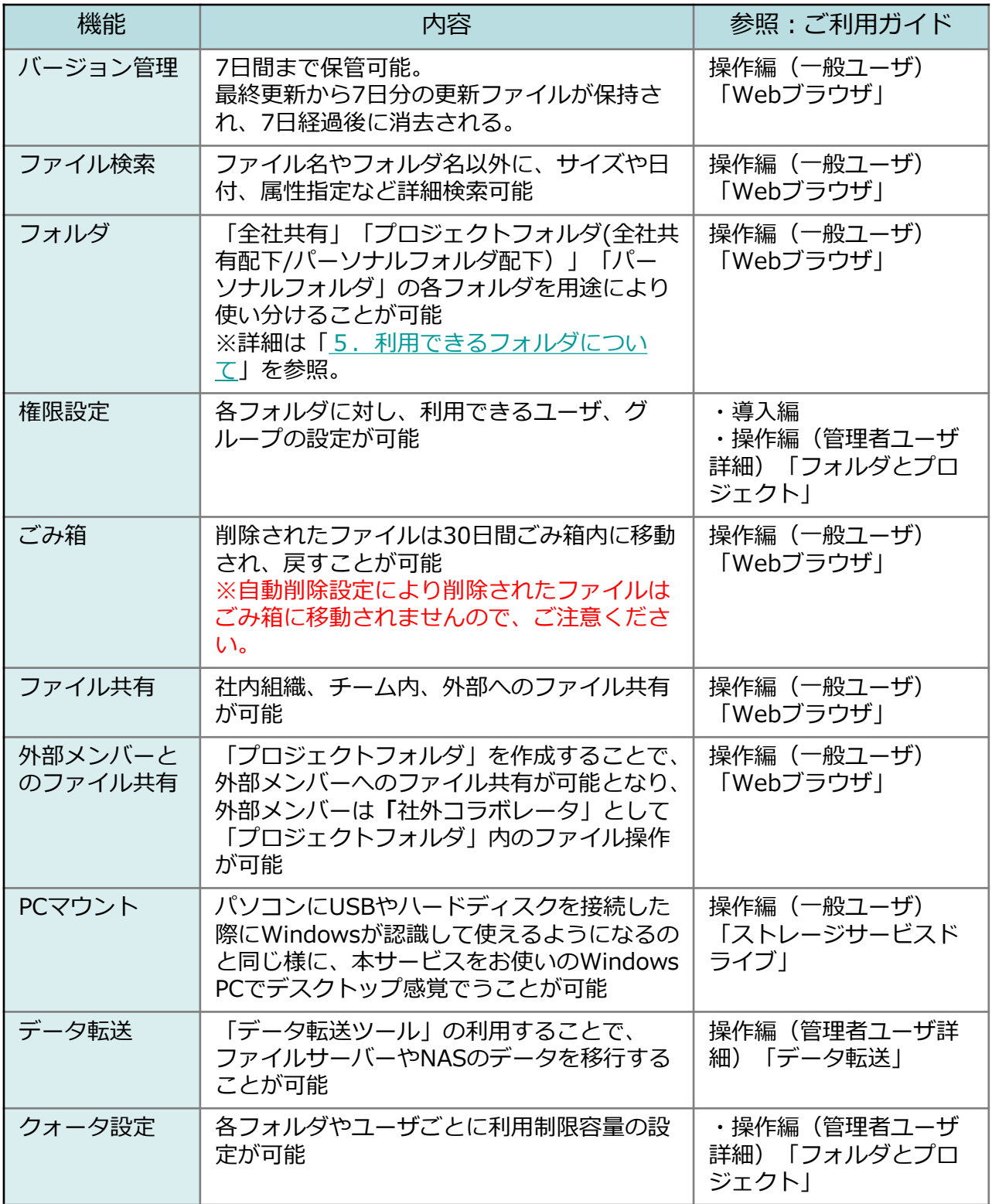

# 3 主な機能

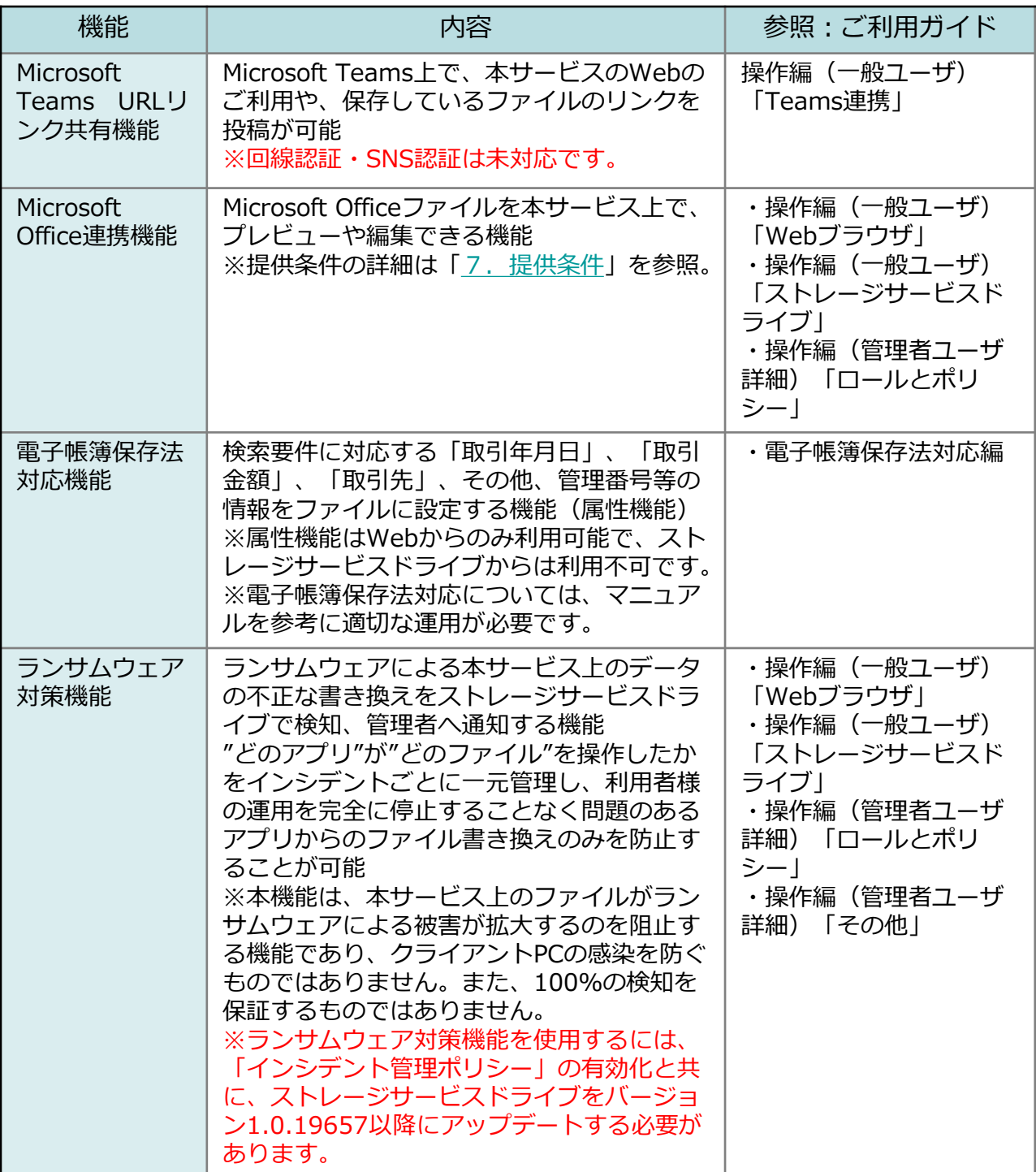

## <span id="page-14-0"></span>4 ユーザタイプ・グループについて

### **■ユーザタイプ種別**

お客様が使用するユーザタイプには、『契約者』・『管理者』・『ユーザ』の3種類があります

①契約者

- **本サービスの契約者**
- 本サービスの管理者ユーザに権限を持つ
- 〇 ご契約のプラン変更、解約等を実施可能
- 1契約につき1ID利用可能

#### ②管理者ユーザ

- 本サービスの管理者権限を持つ利用者
- **1契約につき複数ID**利用可能
- 利用者にて利用可能な機能すべてが利用可能
- また、契約ID数内での**ユーザの作成・削除も可能**
- **管理コンソール**により契約内の各種設定が可能 例:ポリシー設定では下記ポリシーの設定が可能
	- •共有ポリシー
	- •メール送信ポリシー
	- •ユーザ・グループ参照ポリシー
	- •自動削除ポリシー
	- •ごみ箱ポリシー
	- •プロジェクトフォルダポリシー
	- •ファイルロックポリシー
	- •Microsoft Office連携ポリシー
- 管理者ユーザは、フォルダ毎に保存・閲覧等ができるユーザ、グループを細かく設定可能
- ③一般ユーザ
	- 管理者ユーザが作成する利用者
	- 管理者ユーザの設定で、特定のフォルダでのみ管理コンソールが操作可能な「**サブ管理者**」の 権限を保有することが可能

### **グループ**

- 〇 グループ単位で、権限設定などを設定が可能
- 作成したユーザをグループに所属することが可能(1ユーザあたり最大20グループまで所属可能) ※親グループの中に子グループを設定するような「グループの親子関係」は設定できません。
- 〇 各グループに以下のシステムロール設定可能で、フォルダ表示時に利用できる機能を設定可能。 (サービスご利用開始時の設定で、システムロールポリシーにて変更可能)

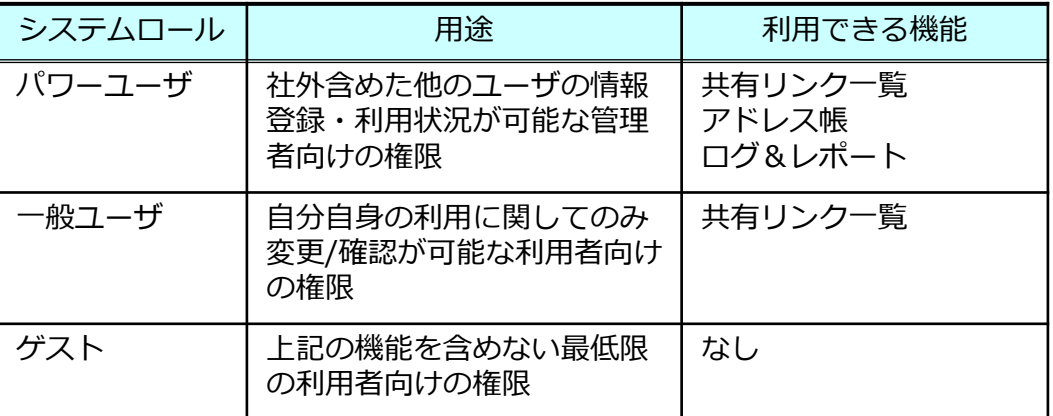

<span id="page-15-0"></span>お客様が使用するフォルダには、以下の4種類があります

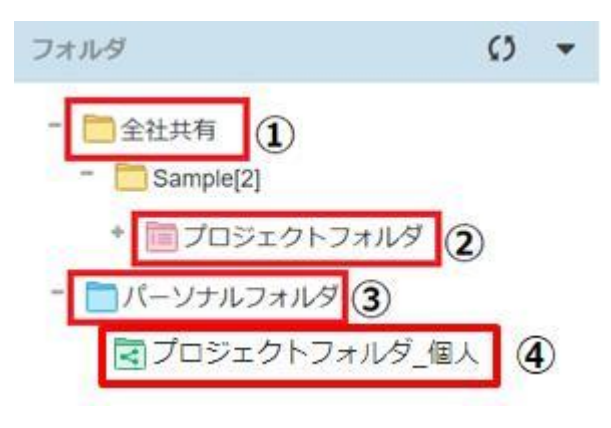

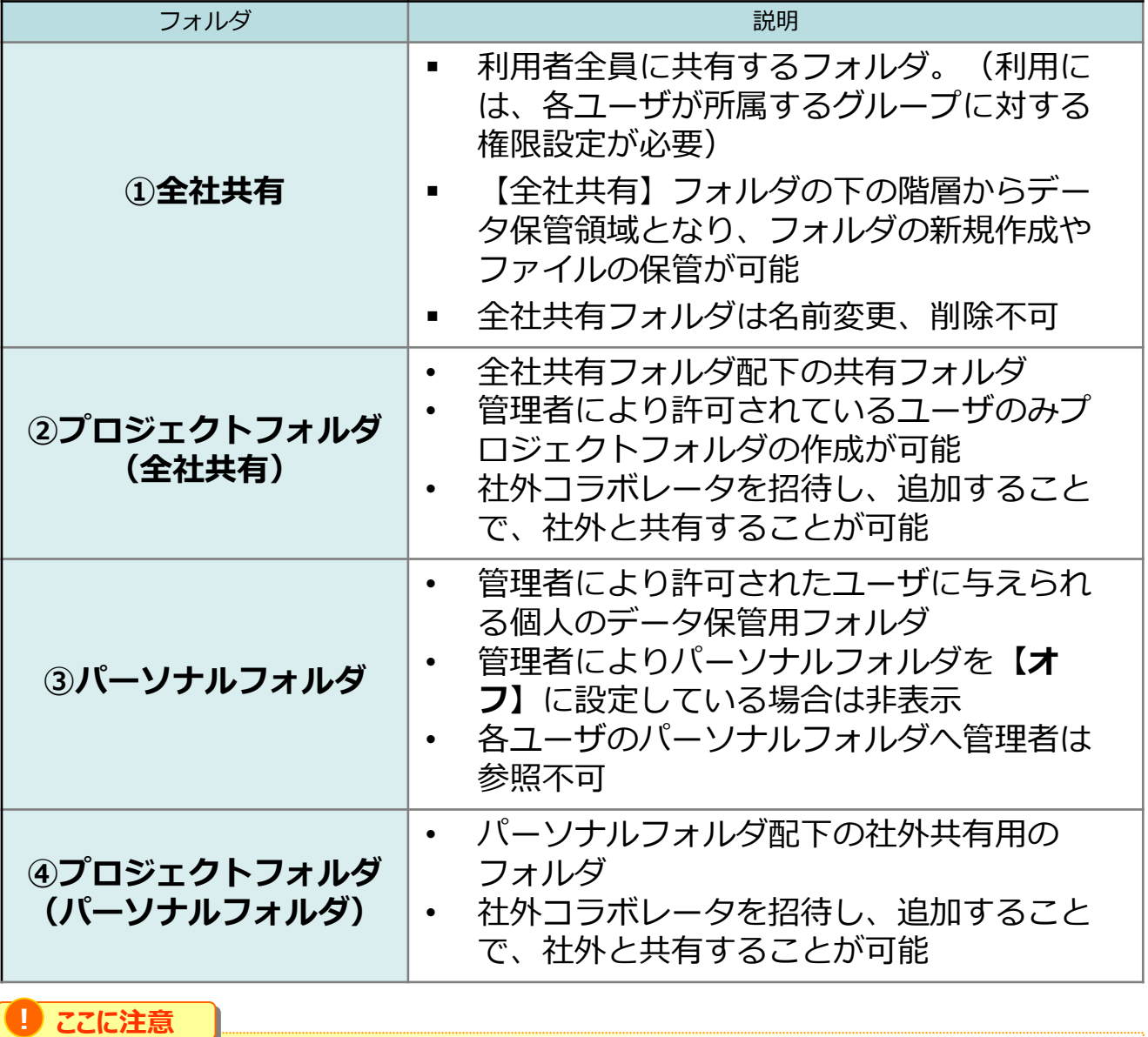

各フォルダ間の移動制限については、「8.仕様・制限事項」を参照ください。

## <span id="page-16-0"></span>6 ファイルのバージョン管理について

- ■本サービスではファイルを上書き保存すると、1つ前のファイルが「バージョンファイル! として保管されます。
	- ・〇 バージョンファイルは、ファイルが上書き保存されバージョンファイルとして 保管されてから7日経過後、自動的に削除されます。

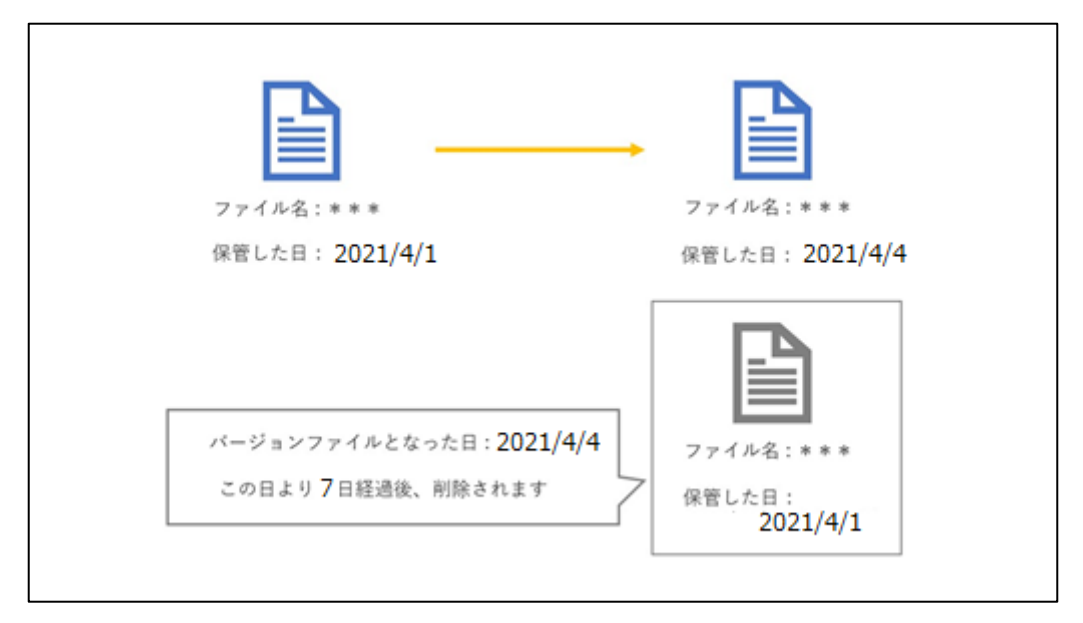

- 〇 バージョンファイルとして保管されるファイルの容量は、使用容量に含まれません。 〇 保管されるバージョン数は無制限です。
- 〇 バージョン管理されているファイルは以下が可能となり、誤って保存したファイルを 前のバージョンに戻すことが可能です。
	- バージョンファイルの入れ替え
	- 別名で保存
	- ⚫ ダウンロード

### **! ここに注意**

Microsoft Office連携機能によるOfficeファイルの編集中は一定間隔でバージョン ファイルが作成され、編集完了後にバージョンファイルの整理を実行します。 詳細については、「利用マニュアル 操作編(一般ユーザ)「Webブラウザ」」の 「10.4. Microsoft Office連携機能によるOfficeファイルの編集時」を参照ください。

### **UTMやFirewallなどのNW機器の通信許可設定**

本サービスをご利用には、NW機器に下記URLへの通信の許可設定 が必要となりますので、事前にNW管理担当者様等にご確認ください。

#### **■URL**

<span id="page-17-0"></span>提供条件

\*.cloud-nas.net \*.cloud-nas.biz(※IPv6の設定が可能の場合) p01-ntte-cfs-application-contents.s3-ap-northeast-1.amazonaws.com cdn.auth0.com cdn.jsdelivr.net cdnjs.cloudflare.com maxcdn.bootstrapcdn.com ncfsoem.guardian.us.auth0.com secure.gravatar.com ajax.googleapis.com fonts.googleapis.com use.fontawesome.com unpkg.com

Microsoft Office連携機能(Officeファイルのプレビュー、編集)をご利用の場合は、下 記Microsoft社の公式サイトの「Microsoft 365 Common および Office Online」部分の 内容を事前にNW管理担当者様等にご確認ください。

(※2022年9月時点)

https://docs.microsoft.com/ja-jp/microsoft-365/enterprise/urls-and-ip-addressranges?view=o365-worldwide

#### **■ポート**

443(https)

#### **メールの受信許可設定**

本サービスからのメールは送信元のメールのドメインが「@cloud-nas.net」となります。 メールフィルター設定を実施されている場合は「@cloud-nas.net」ドメインの 許可設定や迷惑メールとならないように設定変更をお願いします。

※受信メールの転送設定を行っている場合は、メール転送先についても 同様にご確認ください。

## 提供条件

## **O**Web

本サービスをパソコンのブラウザでご利用の場合、 提供条件は以下の通りです。

#### **■OS**

以下のバージョンのOSが動作すること

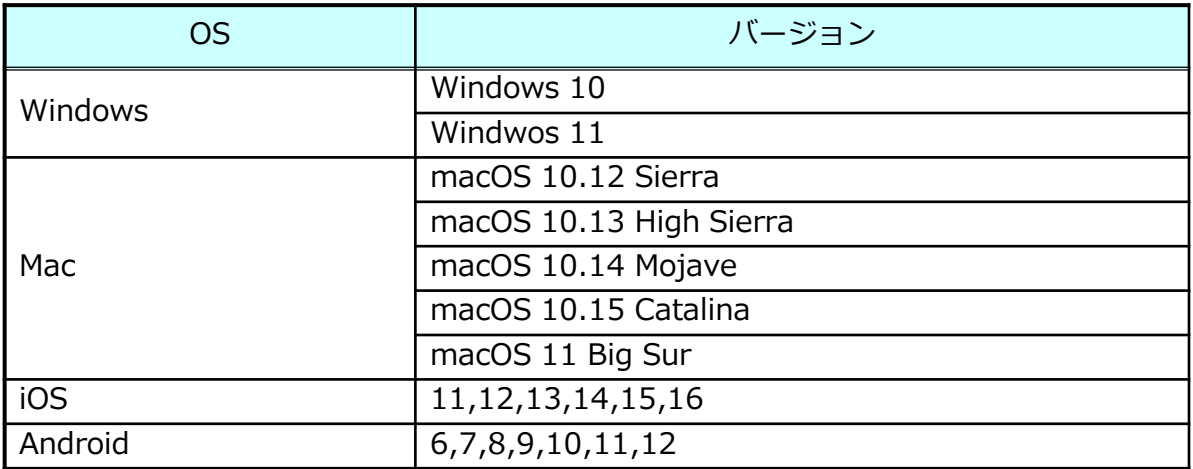

#### **■ブラウザ**

以下のブラウザが動作すること

<Windows>

- ・**Microsoft Edge バージョン89 以降**
- ・**FireFox バージョン86 以降**
- ・**Google Chrome バージョン89 以降**

<Mac>

- ・**Safari バージョン12 以降 ※Microsoft Office連携機能をご利用できない場合があります。**
- ・**FireFox バージョン86 以降**
- ・**GoogleChrome バージョン89 以降**

 $$ 

・**Safari バージョン12 以降**

<Android>

・**Google Chrome バージョン6 以降**

### **! ここに注意**

■モバイル用UI (iOSでSafari、ならびにAndroidでChrome) をご利用の場合、利用可能な機能は 下記の通りです。 ●ファイルの下記操作 ・アップロード ・ダウンロード ・移動 ・削除 ・プレビュー ・マイリストへの追加 ●フォルダの新規作成 ●共有リンクの承認 ※「Microsoft〇〇で編集」ならびに「Microsoft〇〇で開く」は利用不可です。 ■プレビュー機能をご利用の場合は、下記をご注意ください。 ・プレビュー機能は、簡易的に内容を確認することを目的としているため、 元の表示の様に完全に再現されない場合があります。 プレビューできない場合、または、ファイル内全ての内容を同等の解像度で表示させたい 場合は、一度端末へファイルを「ダウンロード」し、ご確認ください。 ・ポリシー設定でMicrosoft Office連携機能によるプレビューが許可されていない場合、 Officeファイルのプレビューはできません。設定内容については、管理者様にご確認ください。

<span id="page-19-0"></span>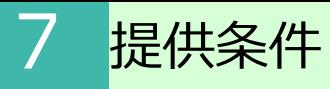

## **ストレージサービスドライブ**

ストレージサービスドライブをご利用の場合、提供条件は以下の通りです。

#### **■OS**

以下のバージョンのOSが動作すること

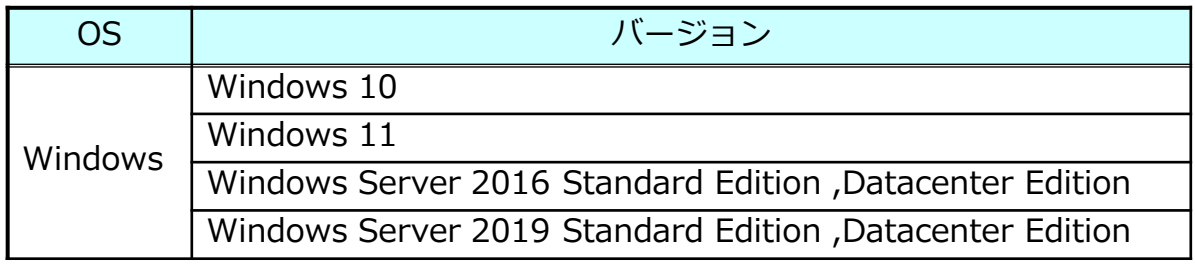

※最新のWindows Updateが適用されていること

### **■ソフトウェア**

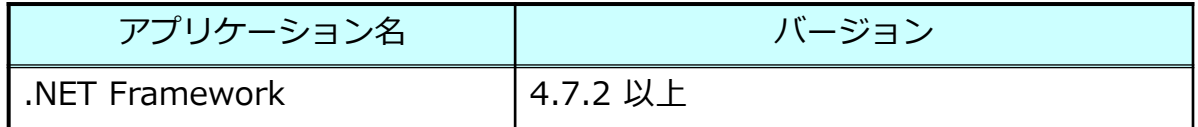

### **■ハードウェア&ネットワーク**

- **・**空き容量:データコピー対象の全容量 ※空き容量が3GB以上無いと書き込み不可となる (例 50GBをコピーする場合は、53GB以上の空き容量が必要)
- ・メモリ:4GB 以上
- ・ネットワーク:100Mbps 以上
- ・CPUアーキテクチャ:x86, x64(Armは対象外)

### **! ここに注意**

・セキュリティ対策ソフトウェアなどをご利用されている場合、マウントしたドラ イブをフルスキャンや振る舞い検知の対象から除外するようにしてください。

※フルスキャンなどが実施されるたびに、スキャン対象のファイルのダウンロード が実行され、動作が遅くなる可能性があります。 ※本サービスにアップロードされたファイルは随時ウイルスチェックをしています。 ※詳細はご利用ガイド「操作編 管理者ユーザ詳細 ストレージサービスドライ ブ」をご覧ください。

・1度に大容量データを対象とするデータ移行を行う用途での利用は推奨しており ません。その場合は次ページのデータ転送ツールをご利用下さい。

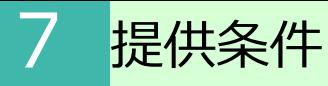

### **●データ転送ツール**

データ転送ツールをご利用の場合の提供条件は以下の通りです。

#### **■OS**

以下のバージョンのOSが動作すること

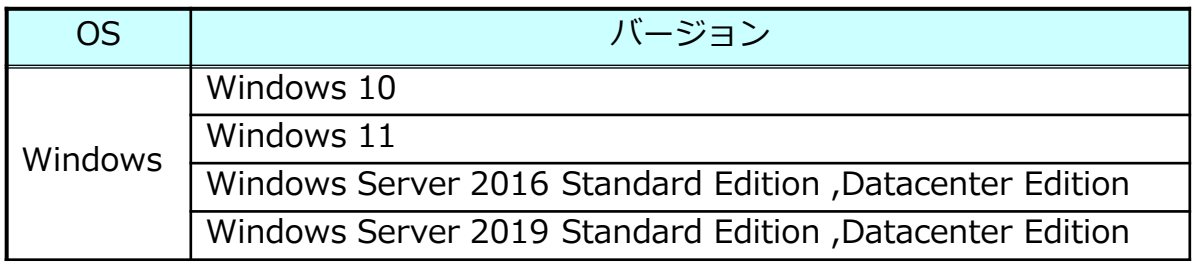

※最新のWindows Updateが適用されていること

### **■ハードウェア&ネットワーク**

- **・**空き容量(データ転送ツールを動かすディスク) :10GB以上
- ・メモリ:8GB 以上(推奨)

### **■ブラウザ**

以下のブラウザが動作すること

<Windows>

- ・**Microsoft Edge の最新版**
- ・**FireFox の最新版**
- ・**Google Chrome の最新版**

## 7 提供条件

### **Microsoft Office連携**

Microsoft Office連携機能をご利用の場合の提供条件は以下の通りです。 (※2022年9月時点)

### **■ Microsoft アカウント**

**※Microsoftアカウント認証のために、本サービスを回線認証からご利用の場合も、 インターネット接続が必要です。**

### **<編集時>**

一般法人向け Microsoft アカウント

- ・Microsoft 365 Business Basic
- ・Microsoft 365 App for business
- ・Microsoft 365 Business Standard
- ・Microsoft 365 Business Premium

※ただし、ポリシー設定やフォルダロールで編集の利用許可設定が必要です。 詳細は、「操作編(管理者ユーザ詳細)「ロールとポリシー」」を参照ください。

**<プレビュー時>**

不要

※ただし、ポリシー設定やフォルダロールでプレビューの利用許可設定が 必要です。 設定方法については、「操作編(管理者ユーザ詳細)「ロールとポリシー」」を 参照ください。

※ポリシー設定でプレビューの利用許可設定がされていない場合、 本サービスのWeb上でのOfficeファイルのプレビューができなくなります。 設定方法については、「操作編(管理者ユーザ詳細)「ロールとポリシー」」の 「3.9. Microsoft Office 連携ポリシー」を参照ください。

**■ 対象アプリケーション**

- **・Web PC用(※モバイル用UIは対象外)**
- **・ストレージサービスドライブ(※バージョン1.0.18051以上)**

## **! ここに注意**

Microsoft Office連携機能のご利用には、インターネット接続が必須です。 そのため、インターネット接続を許容しない場合※はMicrosoft Office連携機能 (Officeファイルのプレビューを含む)はご利用できません。

※「利用マニュアル 操作編(管理者ユーザ詳細)「ロールとポリシー」」の「3.9. Microsoft Office 連携ポリシー」をご参照ください。

## <span id="page-22-0"></span>**■ファイル/フォルダ関連**

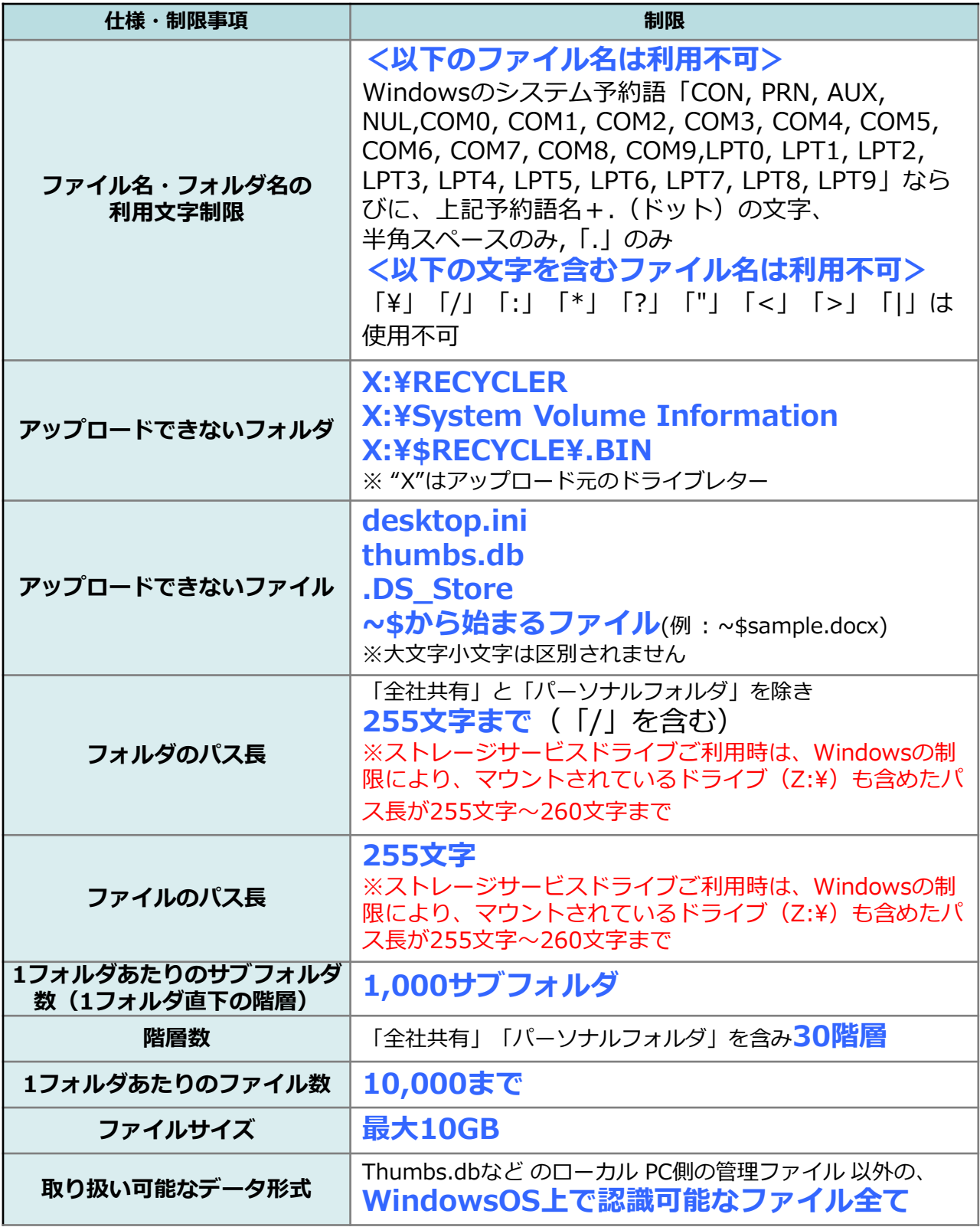

## ■ファイル/フォルダ関連

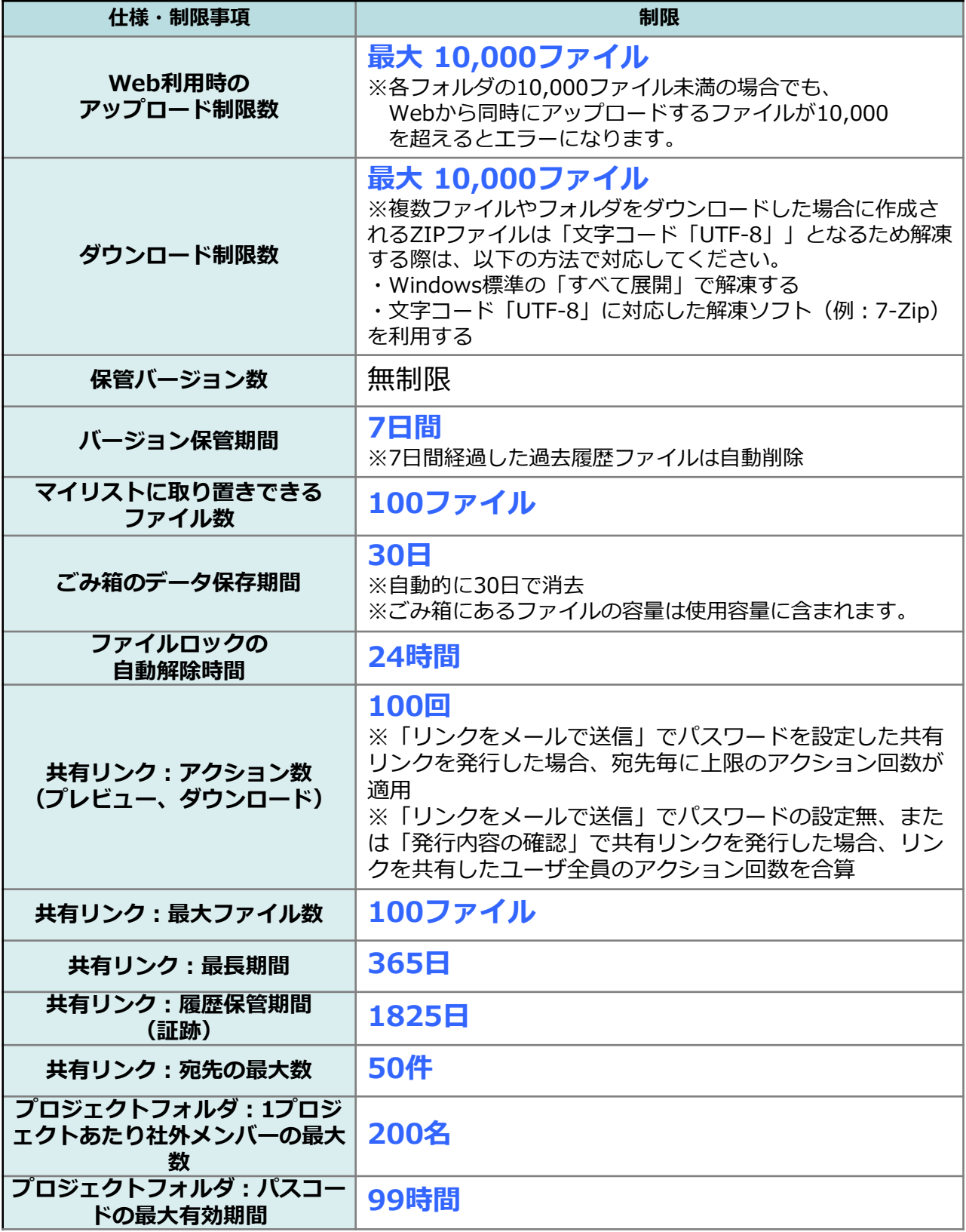

## ■ファイル/フォルダ関連

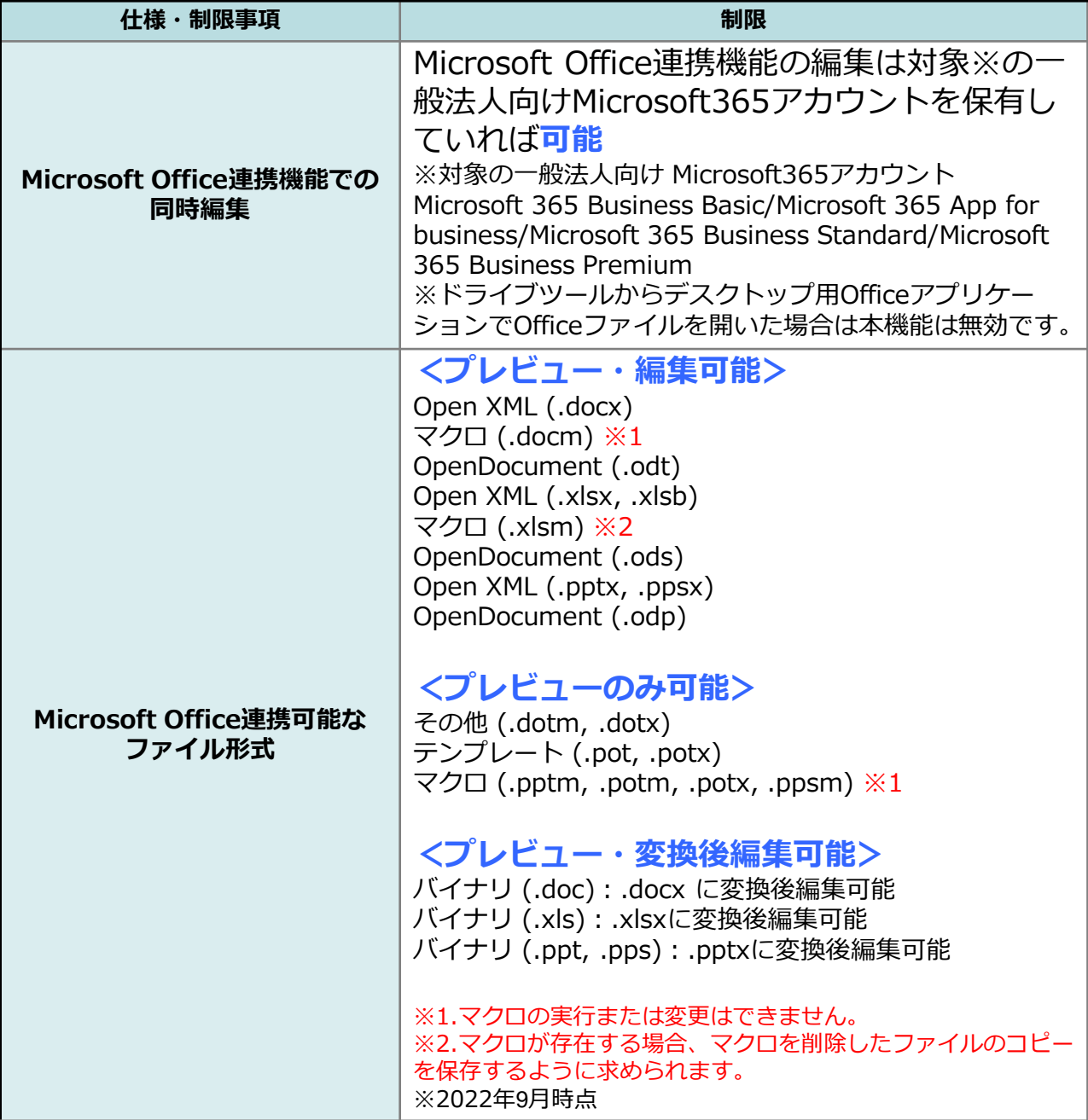

### **■ファイル・フォルダの移動制約**

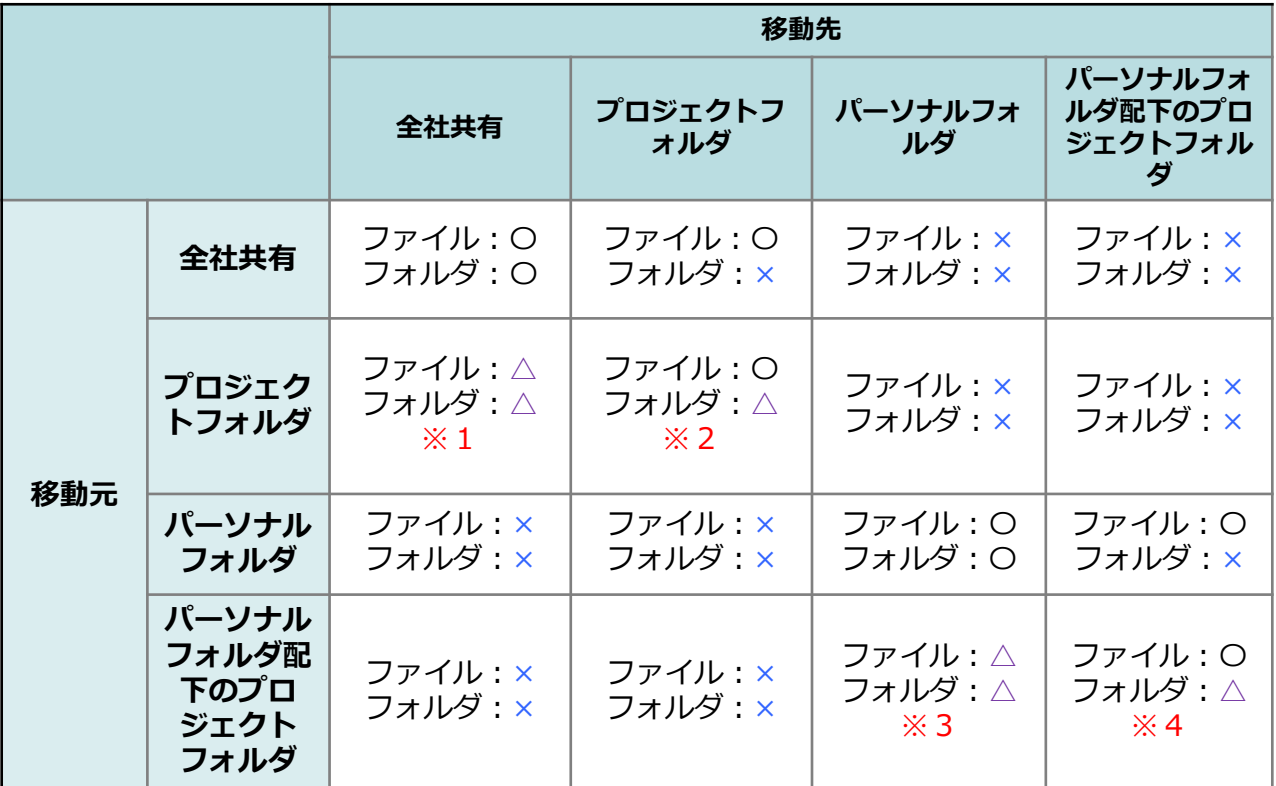

〇・・・移動可

×・・・移動不可

△・・・条件付き

- ※1.プロジェクトフォルダのオーナー、かつ、一般フォルダロールで許可されているフォルダへ 移動可能
- ※2.フォルダの移動先は同プロジェクトフォルダ配下のみ可 同プロジェクトフォルダ以外への移動は不可
- ※3.パーソナルフォルダ配下のプロジェクトフォルダを作成したユーザのみ移動可能
- ※4.フォルダの移動先は同パーソナルフォルダ配下のプロジェクトフォルダ配下のみ可 同パーソナルフォルダ配下のプロジェクトフォルダ以外への移動は不可

**■認証関連**

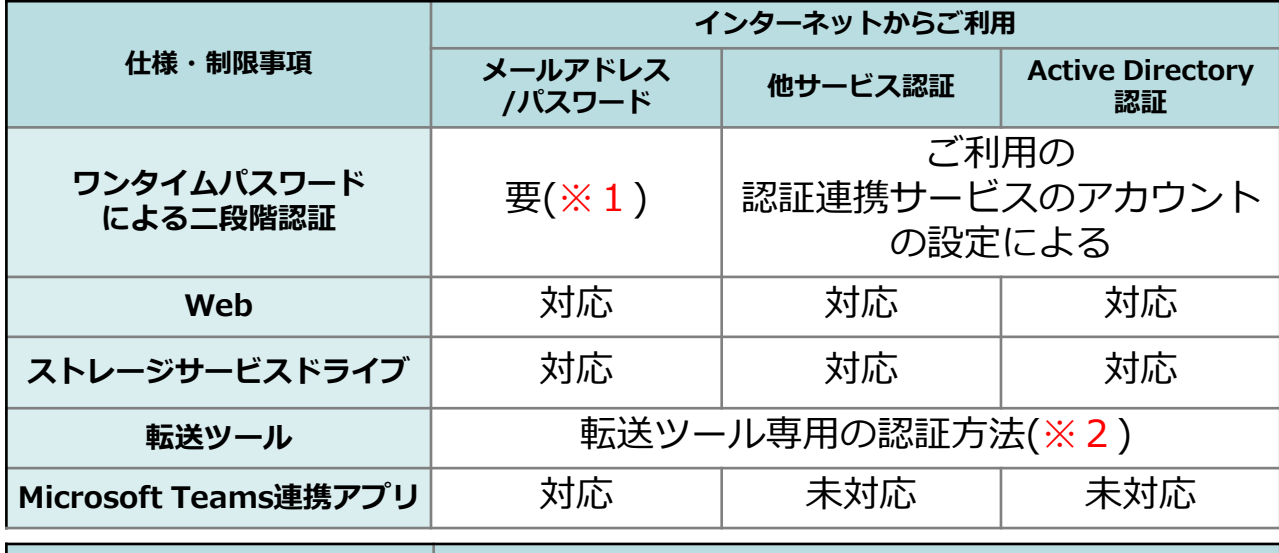

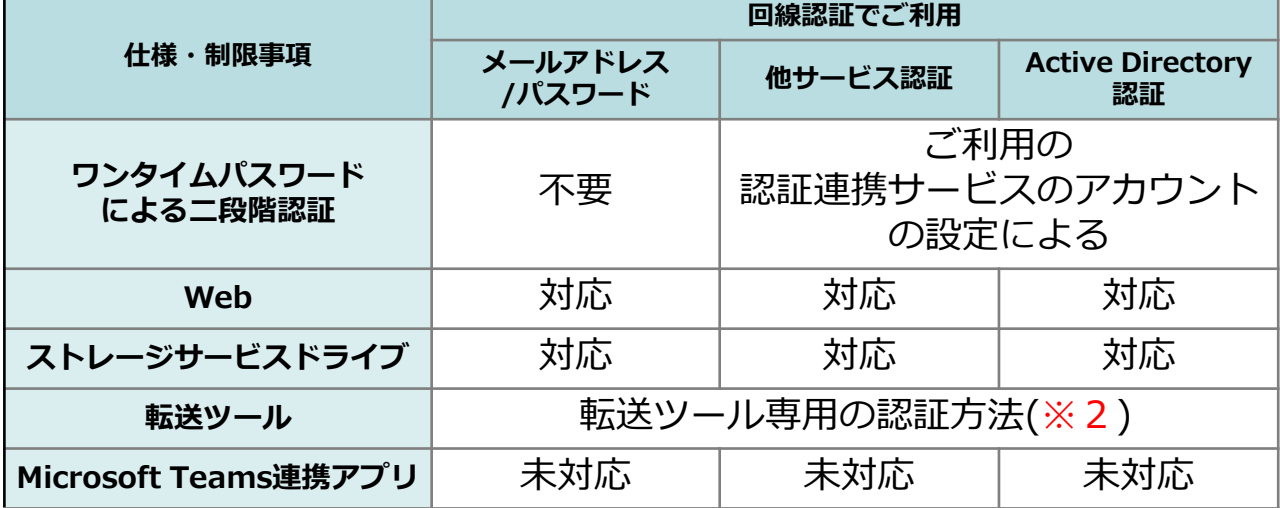

※1. 契約単位での2段階認証の有効/無効を設定可能です。 詳細は、「利用マニュアル ログイン・メールアドレス(ID)、パスワード変更、 アカウントロック解除編」を参照ください。

※2.転送ツール用のプロファイルとコードをログイン後にアプリケーションサイトから入手し、 転送ツールの設定画面で設定が必要です。

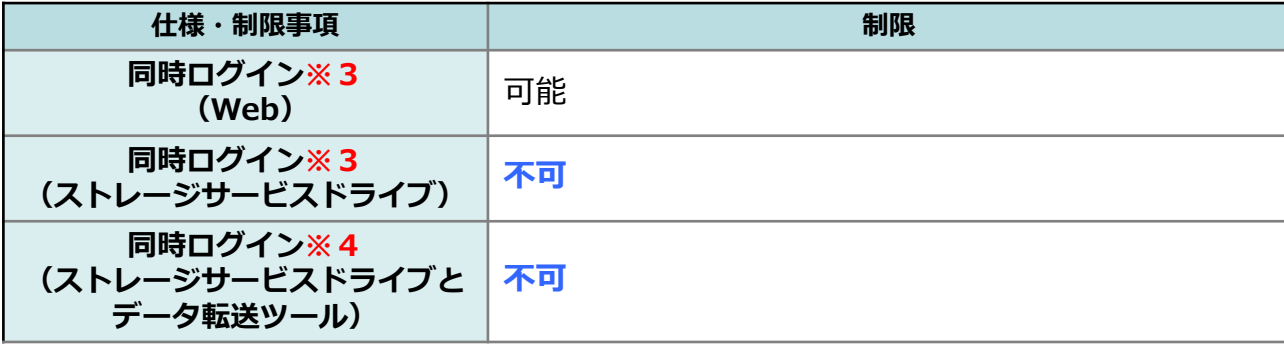

※3.同一ユーザが複数の端末を利用し、同時にログインすることです。

※4. 同一ユーザがストレージサービスドライブとデータ転送ツールに同時にログインすることです。

## **■認証関連**

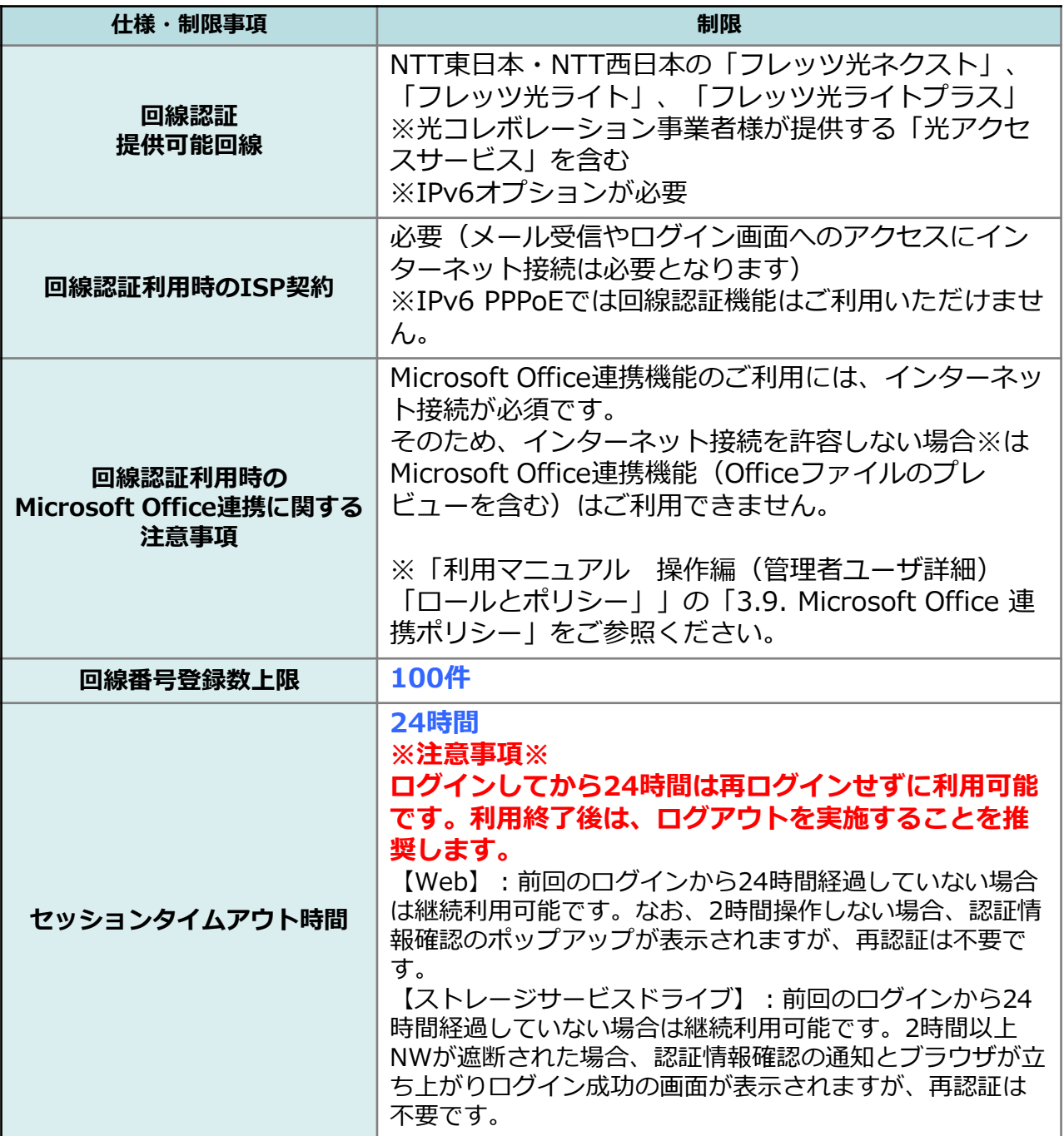

# 8 仕様・制限事項

■**ユーザ・グループ関連** 

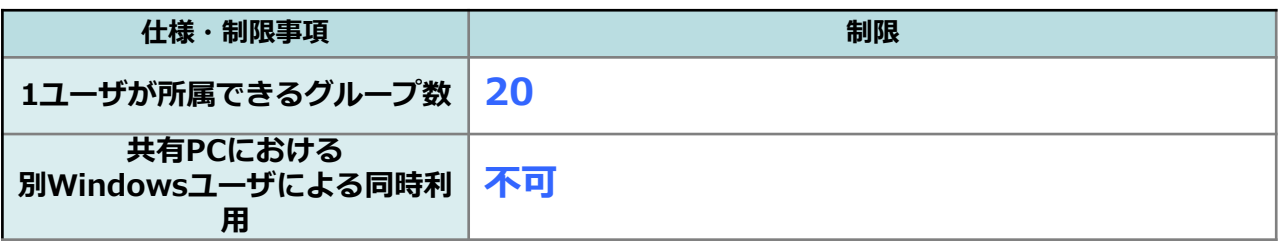

### ■その他

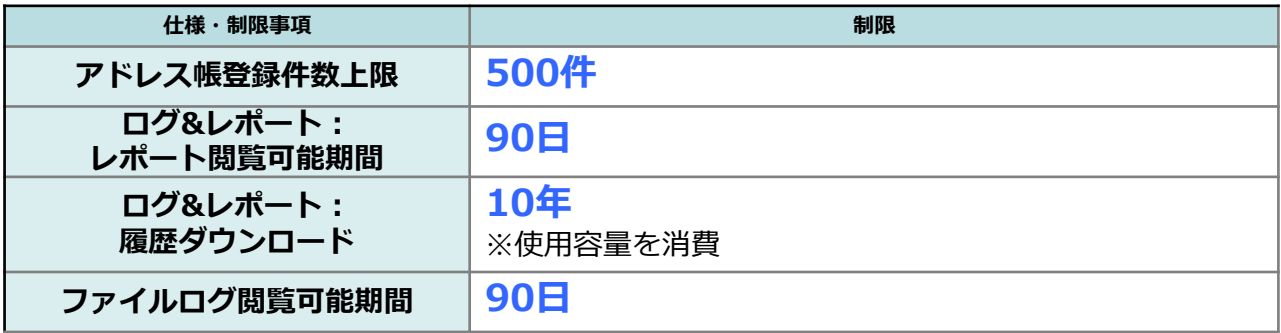

<span id="page-29-0"></span>本サービスの利用方法については、下記のマニュアルやからご確認くださ い。

利用マニュアル

https://www.ntt-west.co.jp/smb/plan/omakase\_storage/

## <span id="page-30-0"></span>10 お問い合わせについて

本サービスに関するお問い合わせについては、 基本プランをご契約のお客様のみ対象となります。 本サービスに関して、操作がわからない等がありましたら、お問い合わせください。

※お問い合わせ先については、お申し込み後に送付する申込受付メールまたは 申込完了メールの<お問い合わせ先>を参照ください。

※お申し込み後に送付する申込完了メールにて、問い合わせいただく際に必要な ご契約ID (OCF+数字10桁)を送付します。

※当社システムの都合上、申込受付から当社サポートの受付開始まで数営業日 かかる場合があります。

ご利用マニュアルに記載されていない動作になった等がありましたら、 お客様情報のほか、以下について確認させていただく場合がございます。 また、事象発生の都度、画面キャプチャやログ等を送付いただく場合がございます。 あらかじめご了承ください。

<お問い合わせ時にご連絡いただきたい事項>

- ・事象発生日時
- ·お客様の端末のOS、bit数
- ・対象のアプリケーション(Web、ストレージサービスドライブ、データ転送ツール) ※ストレージサービスドライブ、データ転送ツールについてはご利用のバージョン
- ・事象内容
- ・実施された操作 ※各利用マニュアルのどのページか、ならびにどの操作なのかをご連絡ください ·事象発生時に表示されていた画面の画面キャプチャ
- ※ストレージサービスドライブやデータ転送ツールをご利用の場合 以下の利用マニュアルを参照いただき、 上記に加え詳細な情報、ならびにログを送付ください。

<ストレージサービスドライブ>

「利用マニュアル 操作編(一般ユーザ)「ストレージサービスドライブ」」の 「19.お問い合わせについて」

<データ転送ツール> 「利用マニュアル 操作編(管理者ユーザ詳細)「データ転送ツール」」の 「8.お問い合わせについて」

**! ここに注意**

無料トライアルをご契約のお客様については、サポート対象外となります。